## **Як здійнити он-лайн оплату через сервіс EasyPay?**

Після переходу на сайт, заповніть відповідні поля, як вказано у прикладі нижче.

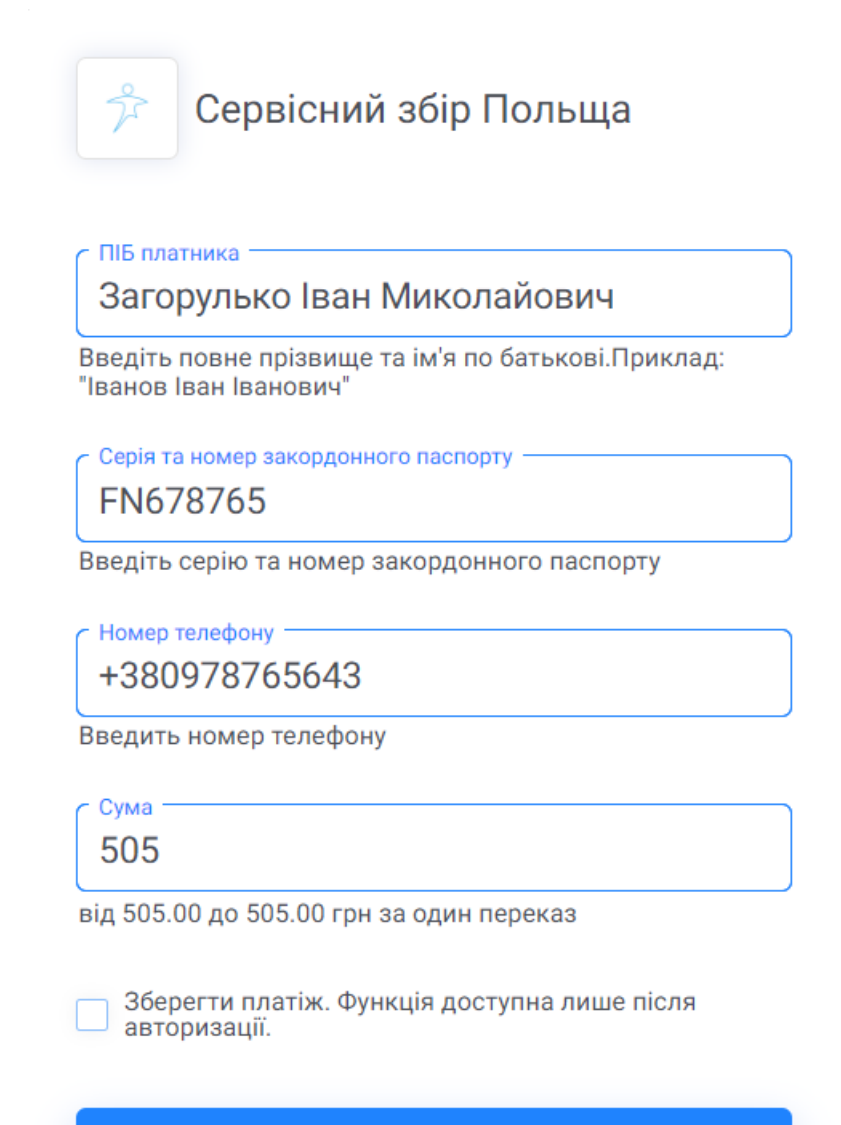

Підтвердити

Натисніть «Підтвердити» і ви будете перенаправлені на строніку, де необхідно буде ввести дані картки для оплати.

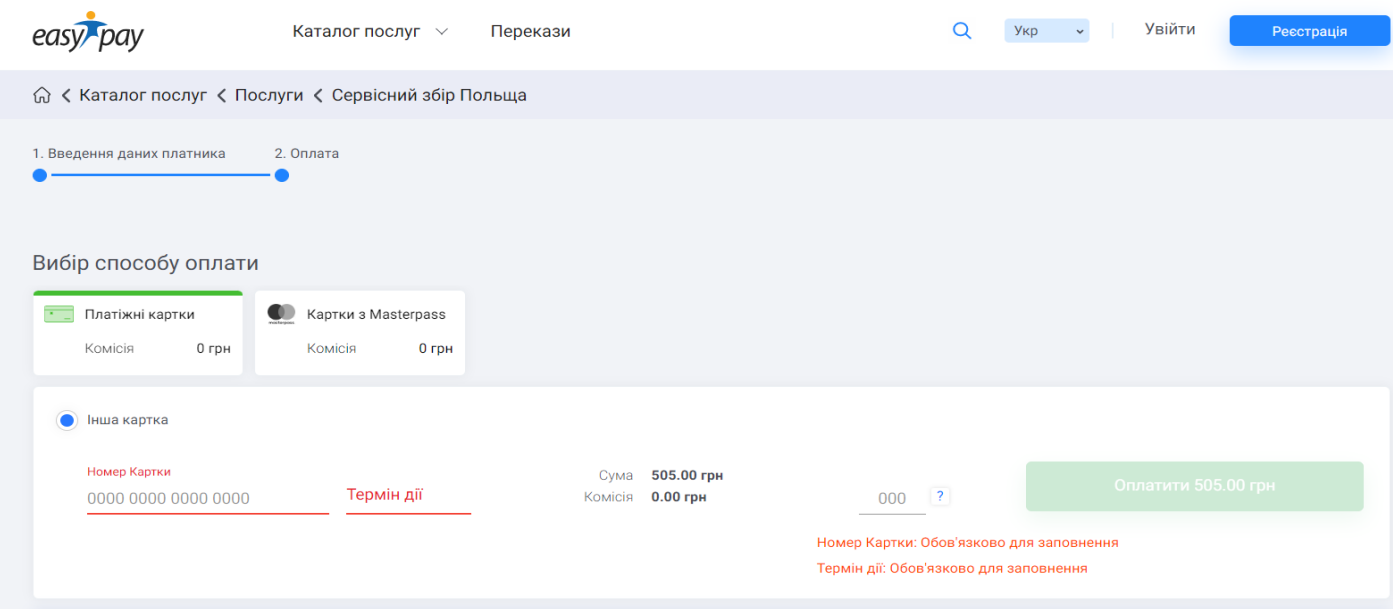

Після заповнення всіх полів вам треба буде натиснути «Оплатити».

!Зверніть увагу, що реєструватись для провдення оплат непотрібно.